## **PDF Editing Instructions Using Adobe Acrobat Reader**

1. From the Menu Bar, click on the Fill & Sign icon:

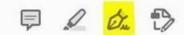

2. Click on the Sign icon again, then select your previously uploaded signature (if any) or click on Add Initials

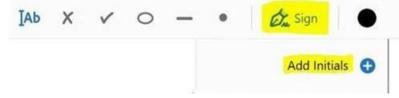

3. Type your initials, draw your signature or upload your digital signature file (these last two options are preferred). Once ready, click on Apply and place your signature or initials on your signature line and size it accordingly by clicking and dragging the blue circle on the bottom right corner

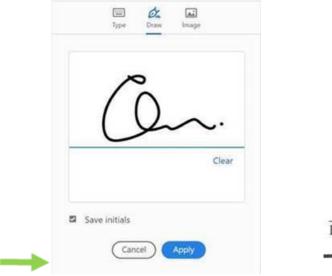

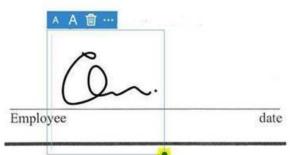

4. To add the date, just click twice right above the line and type it

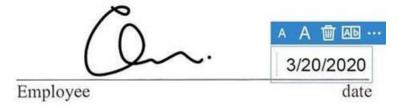